Протокол обмена информацией

о зонах контроля между мобильными комплексами «АвтоУраган-МС», «ПаркРайт-С» и сторонним Сервером их администрирования

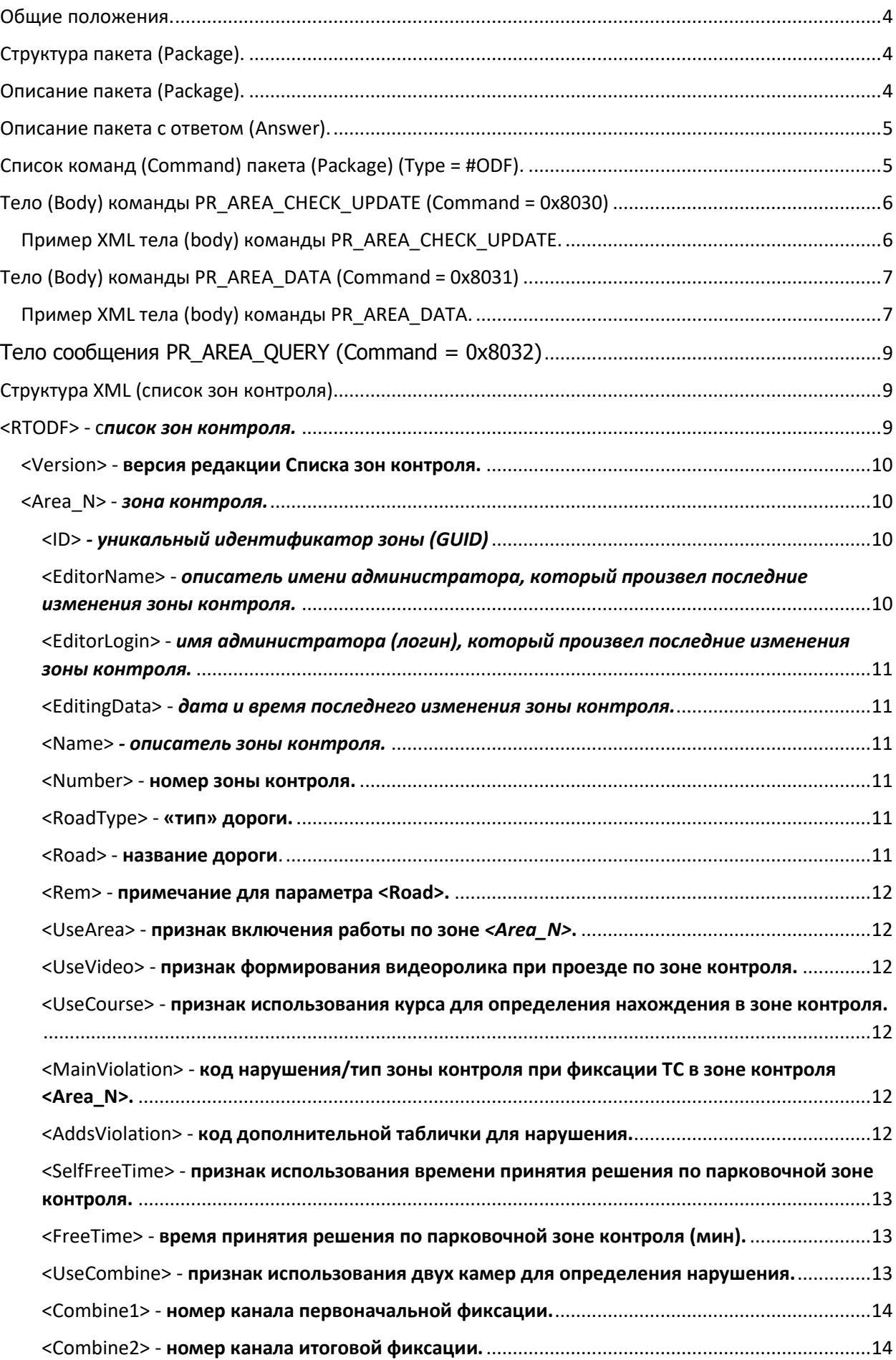

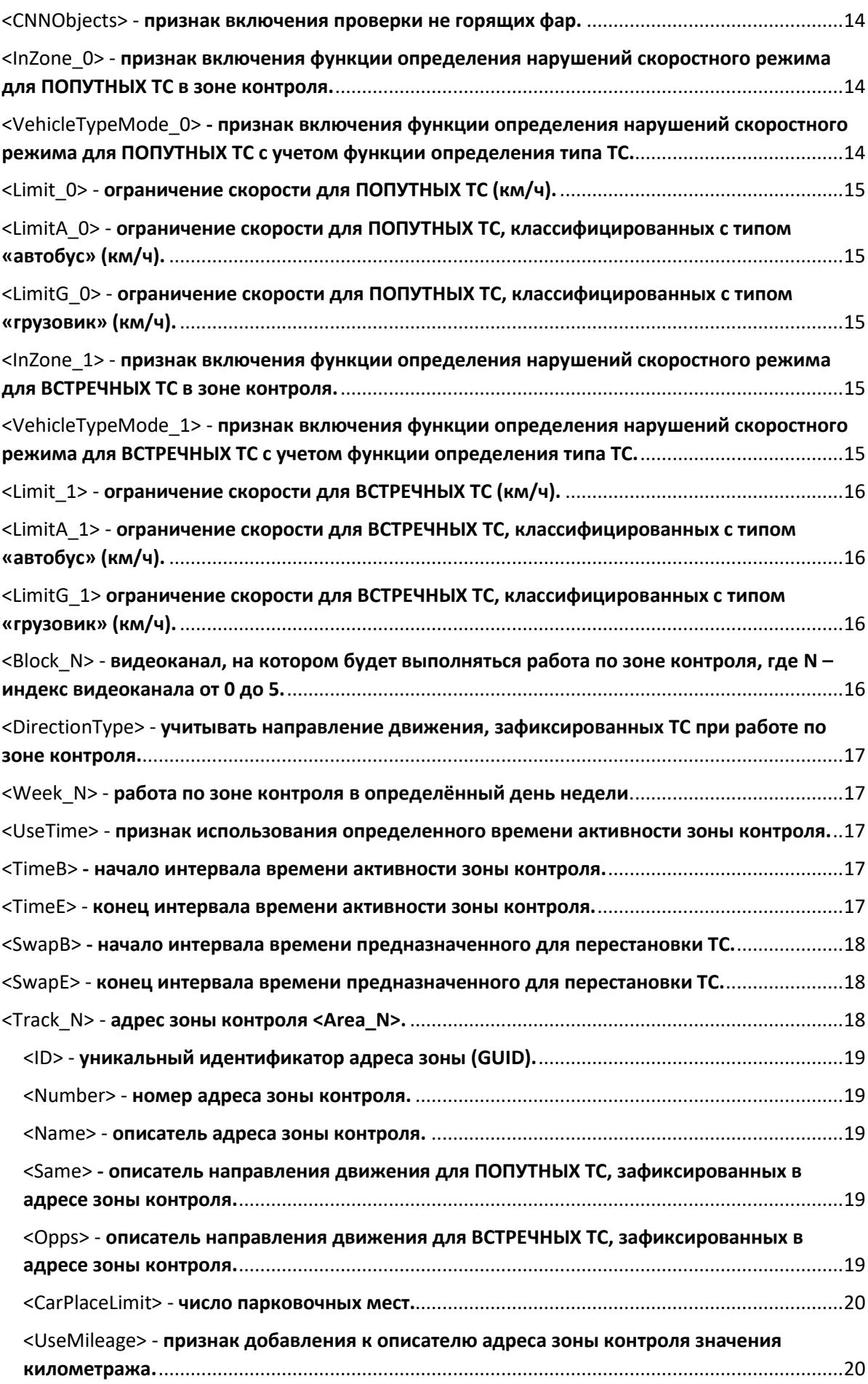

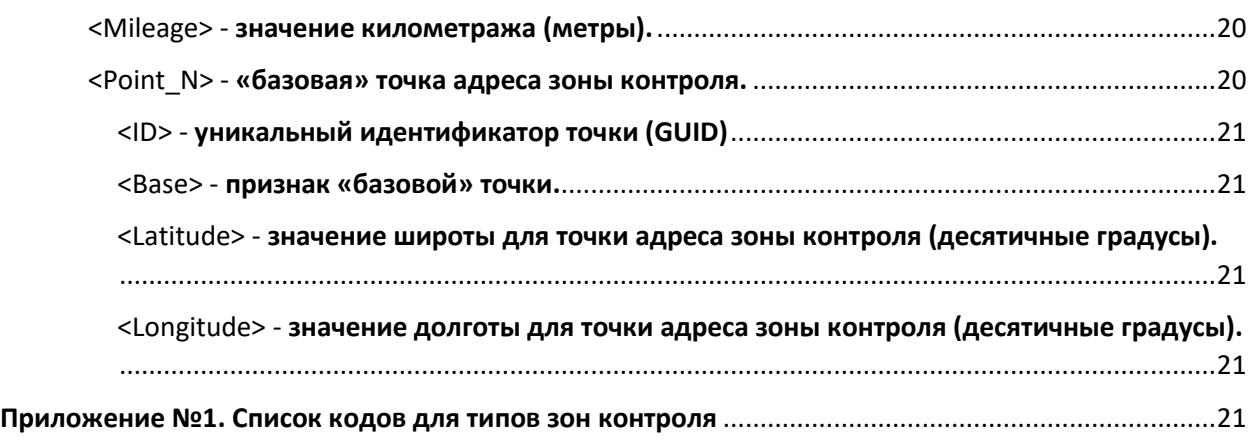

# <span id="page-3-0"></span>Общие положения.

Протокол обмена данными между ПО мобильных комплексов и сторонним сервером обновления основан на клиент-серверном взаимодействии с использованием TCP сокетов. Элементарная структура взаимодействия в рамках протокола – пакет [\(Package\).](#page-3-1)

Для гарантированной доставки пакетов используется механизм подтверждения доставки (Acknowledge Method).

Все пакеты, передаваемые при взаимодействии клиента с сервером, должны подтверждаться, ответом **[\(Answer\).](#page-4-0)**

При взаимодействии в пакетах и ответах используется big-endian byte order порядок следования байт в многобайтовых числах. Выравнивание полей структур равно 1.

# <span id="page-3-1"></span>Структура пакета (Package).

Каждый пакет состоит из заголовка **(Head)** и тела **(Body).** Все пакеты в обязательном порядке содержат заголовок **(Head)** фиксированной длины 64 байта:

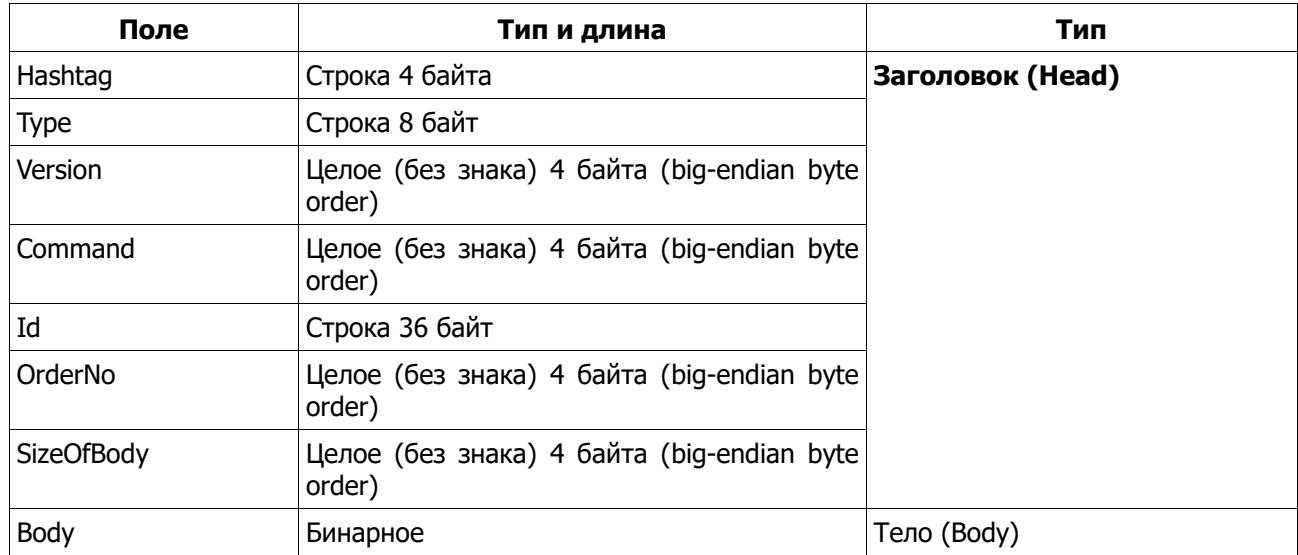

# <span id="page-3-2"></span>Описание пакета (Package).

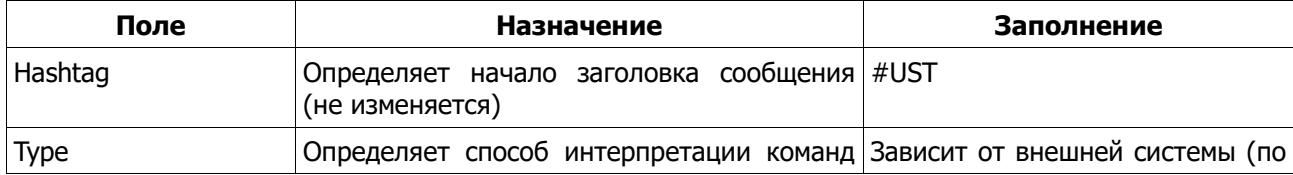

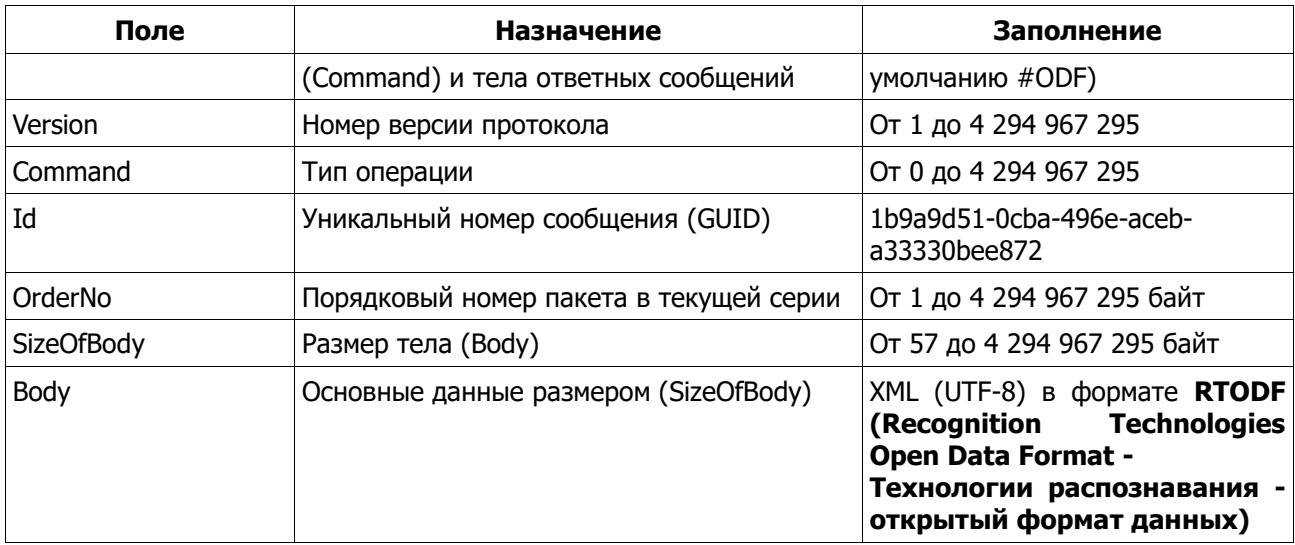

# <span id="page-4-0"></span>Описание пакета с ответом (Answer).

Структура является простым ответом-подтверждением на принимаемые пакеты (Package):

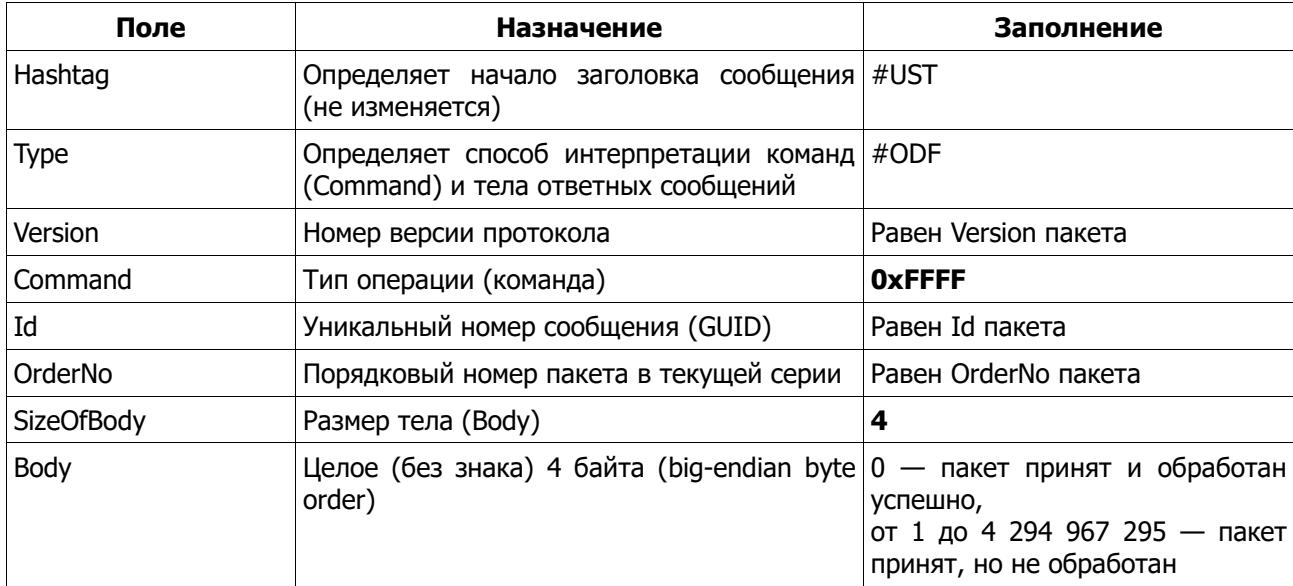

# <span id="page-4-1"></span>Список команд (Command) пакета (Package) (Type = #ODF).

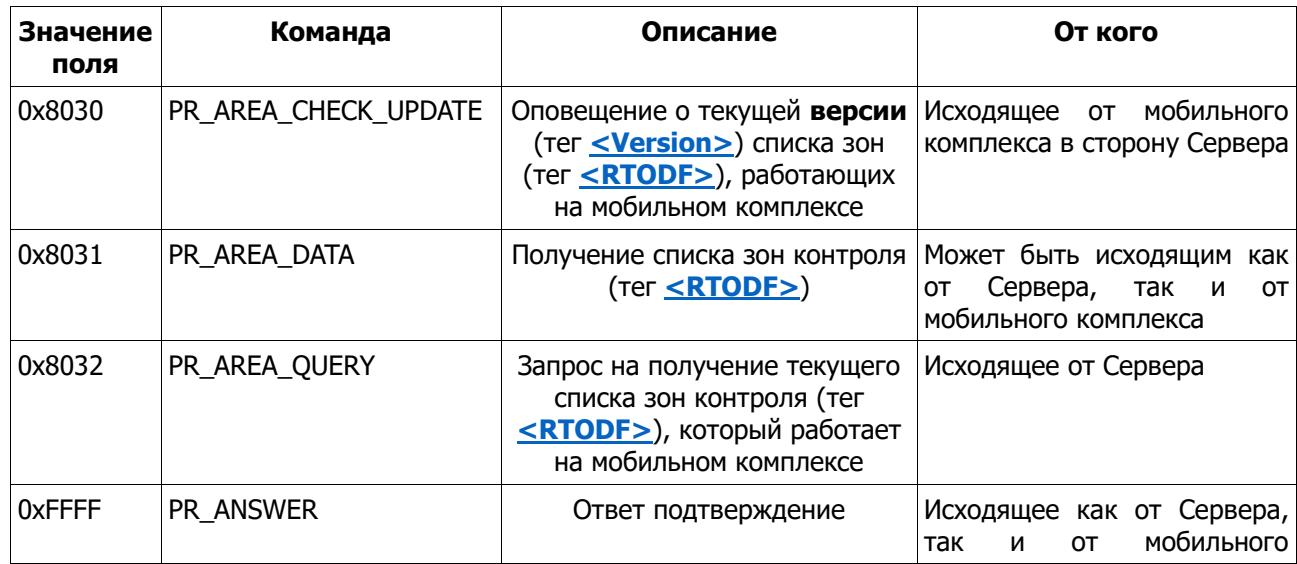

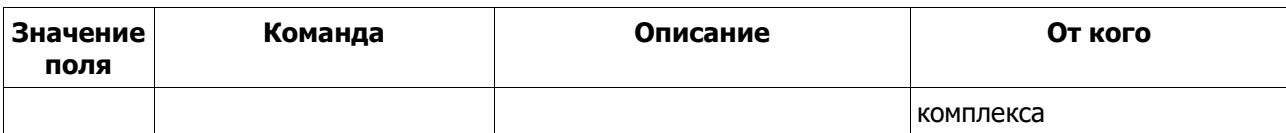

# <span id="page-5-0"></span>Тело (Body) команды PR AREA CHECK UPDATE (Command = 0x8030)

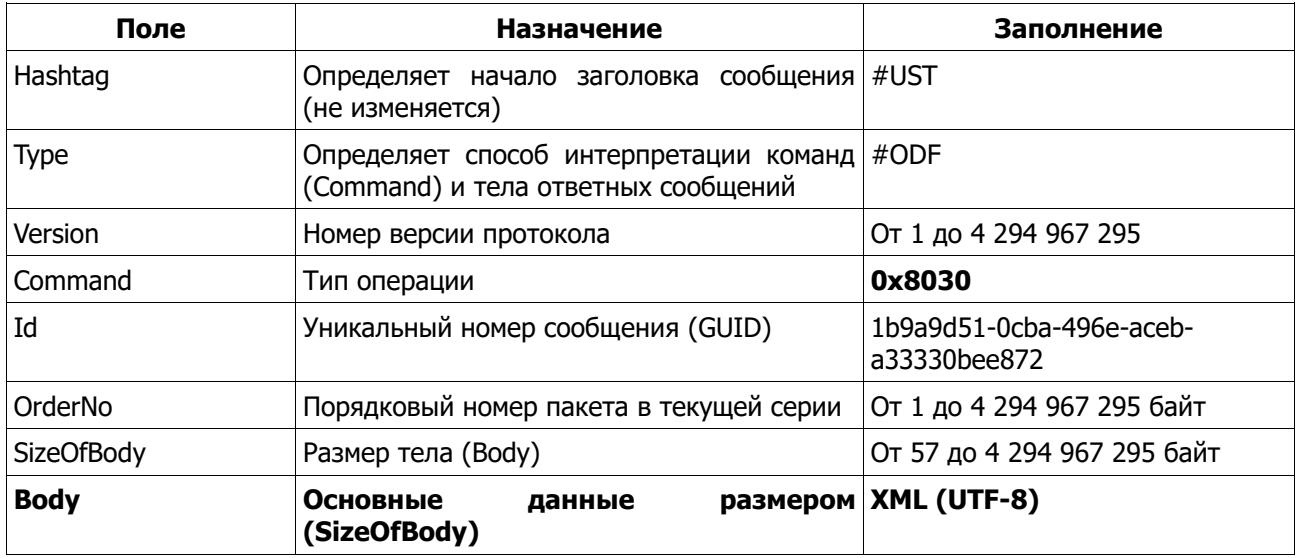

Данная команда посылается с мобильного комплекса на адрес и порт Сервера обновлений с частотой не реже 1 раза минуту.

Основными целями посылки данной команды являются:

- обозначение мобильного комплекса, как готового к взаимному взаимодействию с Сервером (т.н. alive-пакет);

- отправка на Сервер текущей, рабочей версии Списка зон контроля (тег <u><Version></u>), который загружен на комплексе.

Ориентируясь на эту информацию ПО Сервера всегда может проверять актуальность загруженных зон контроля, сличая ее с сохраненной у себя информацией о версии для данного комплекса, а также оперативно реагировать на их несоответствие.

Оно может возникнуть, если Список зон контроля (тег <RTODF>) был изменен локально Алминистратором на самом комплексе. В таком случае комплекс начнет отправлять пакет с данной командой, в которой ключ для тега <Version> будет пустой.

Также в составе пакета в теге <SerialId> (см. ниже) передается серийный номер Комплекса. Для данной команды посылка ответа PR ANSWER со стороны Сервера не обязательна.

<span id="page-5-1"></span>Пример XML тела (body) команды PR AREA CHECK UPDATE.

```
\leq?xml version="1.0" encoding="UTF-8"?>
<RTODF>
      <Message>
              <Version>1</Version>
              \leqId>07875641-a9da-40b5-8be2-302d04a4b05e\leq/Id><Command>PR AREA CHECK UPDATE</Command>
       </Message>
       \langleAreas\rangle<Version>20240125133700999</Version>
       \langleAreas>
       <Complex>
              <SerialId>RIMS2309012</SerialId>
       </Complex>
</RTODF>
```
<span id="page-6-0"></span>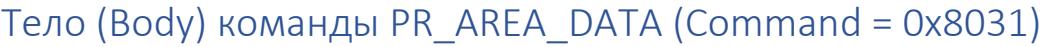

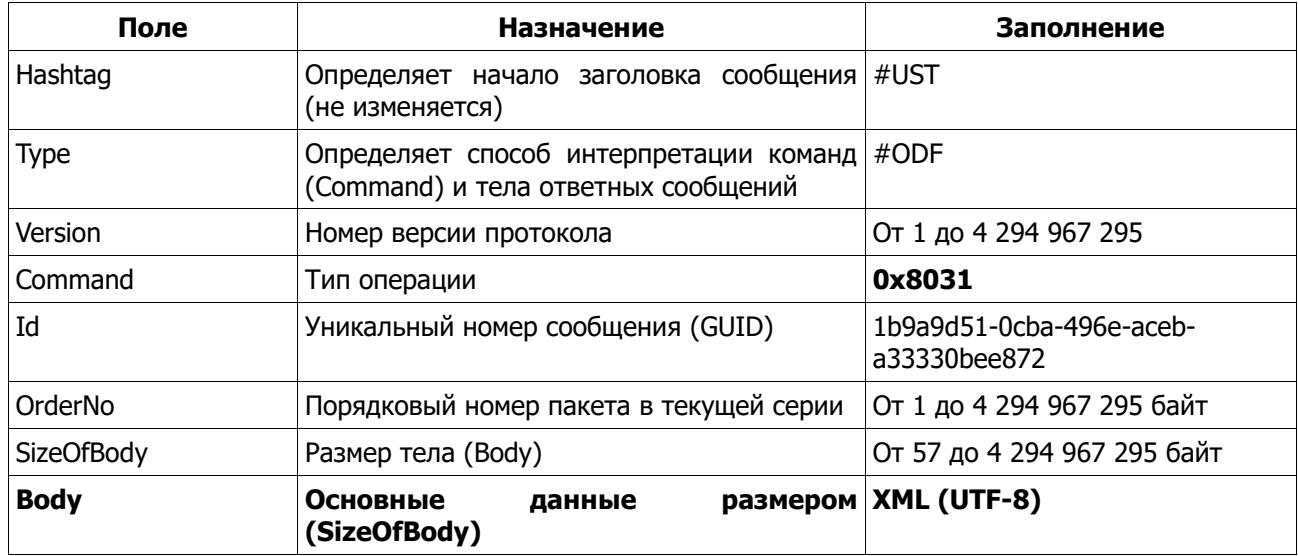

Данная команда используется для отправки Списка зон контроля.

Она может отправляться как со Стороны сервера, так и со стороны мобильного комплекса. Со стороны Сервера команда отправляется с целью обновления текущего Списка зон контроля на Комплексе.

Со стороны Мобильного комплекса Список зон может отправляться на Сервер обновления, как ответ на запрос PR AREA QUERY, который перед этим был отправлен Сервером обновления на Комплекс. Это может быть необходимо, если Администратор Сервера обновления, хочет получить Список зон контроля с Мобильного комплекса для верификации и анализа изменений, которые были сделаны в Списке зон контроля непосредственно на Комплексе.

Мобильный комплекс после получения от Сервера пакета с командой PR AREA QUERY, сначала отвечает пакетом PR ANSWER, а после этого отправляет пакет с командой PR AREA DATA.

# <span id="page-6-1"></span>Пример XML тела (body) команды PR AREA DATA.

Ниже представлен пример Списка зон контроля, который состоит из 2-х зон контроля, включающих в себя по одному адресу:

```
\leq?xml version="1.0" encoding="UTF-8"?>
<RTODF>
       \langle \text{Version} \rangle 20240125133700999 \langle \text{Version} \rangle\leqArea 0>
               \langleID>53339779-c405-4104-ac98-7d00cb723d0d</ID>
               <EditorName>Administrator</EditorName>
               <EditorLogin>Admin</EditorLogin>
               <EditingData>29.01.2024 15:44:44</EditingData>
               \leq Name>Зона контроля г. Мытищи Осташковское шоссе от 03 км + 100 м до 04 км
500 м (движение из г. Москвы)</Name>
               <UseVideo>false</UseVideo>
               \leqMainViolation>9001\leqMainViolation>
               \text{In}Zone 0>true</InZone 0>
               \text{-Limit} 0>90 \text{-}/Limit 0>
               \leqInZone 1>true</InZone 1>
               <VehicleTypeMode 1>1</VehicleTypeMode 1>
               \leqLimit 1>90</Limit 1>
               \leqLimitA 1>90\leq/LimitA 1>
```

```
<LimitG_1>70</LimitG_1>
       <Block_0>true</Block_0>
       \text{Track} 0>
               <ID>42d606bc-5dab-4719-9d88-2cb492b039c0</ID>
               \leqName>г. Мытищи, Осташковское ш. от 03 км + 100 м до 04 км 500 м
               </Name>
               \leqPoint 0>
                       <ID>61aa0618-1c71-4a0d-a60f-572f7c868508</ID>
                       <Base>true</Base>
                       <Latitude>55.942053</Latitude>
                       <Longitude>37.654756</Longitude>
               <Point 0>
               \leqPoint 1><ID>1502f78e-f491-443f-b9e5-76d86a227ac8</ID>
                       <Base>true</Base>
                       <Latitude>55.942495</Latitude>
                       <Longitude>37.654636</Longitude>
               <Point 1>
               <Point_2>
                       <ID>7526d4e1-d449-4f12-b040-1737a526650b</ID>
                       <Base>true</Base>
                       <Latitude>55.943521</Latitude>
                       <Longitude>37.654545</Longitude>
               <Point 2>
               \overline{\overline{3}}<ID>1a6f577a-599d-4d65-853d-c2e8a043bf80</ID>
                       <Base>true</Base>
                       <Latitude>55.943594</Latitude>
                       <Longitude>37.654545</Longitude>
               <Point 3>
       <Track 0>
\langle Area 0>
\leqArea \overline{1}>
        <ID>f4526b33-e334-496e-9e69-bd2449e9d4ad</ID>
        <Name>Зона контроля г. Москва, Нахимовский пр., д. 9 к 1 с 3</Name>
        <MainViolation>401</MainViolation>
        <Block_0>false</Block_0>
        <Block_1>true</Block_1>
       \overline{\text{}} > Splock 2>false \overline{\text{}} 2>false \overline{\text{}} 2>
        <Block_3>false</Block_3>
        <Block_4>false</Block_4>
        <Block_5>false</Block_5>
       <Track 0>
                <ID>4360287e-e08f-467f-9f2d-64d4138a8dbb</ID>
               \leqName>г. Москва, Нахимовский пр., д. 9 к 1 с 3\leqName>
               \leqPoint 0>
                        <ID>9271fa33-7c91-4b61-95d2-b99f808fa680</ID>
                        <Base>true</Base>
                        <Latitude>55.663589</Latitude>
                        <Longitude>37.613341</Longitude>
               <Point 0>
               \lePoint 1>
                        <ID>97eeb9b2-f220-49ea-8486-7614eaa04510</ID>
                        <Base>true</Base>
                        <Latitude>55.663877</Latitude>
                        <Longitude>37.610300</Longitude>
               <Point 1>
```

```
\epsilonPoint 2>
                             <ID>63464ee3-48a7-488f-bb68-660c03870524</ID>
                             <Base>true</Base>
                             <Latitude>55.663917</Latitude>
                             <Longitude>37.609896</Longitude>
                     <Point 2>
              <Track 0>
      \leqArea 1>
</RTODF>
```
# <span id="page-8-0"></span>Тело сообщения PR\_AREA\_QUERY (Command = 0x8032)

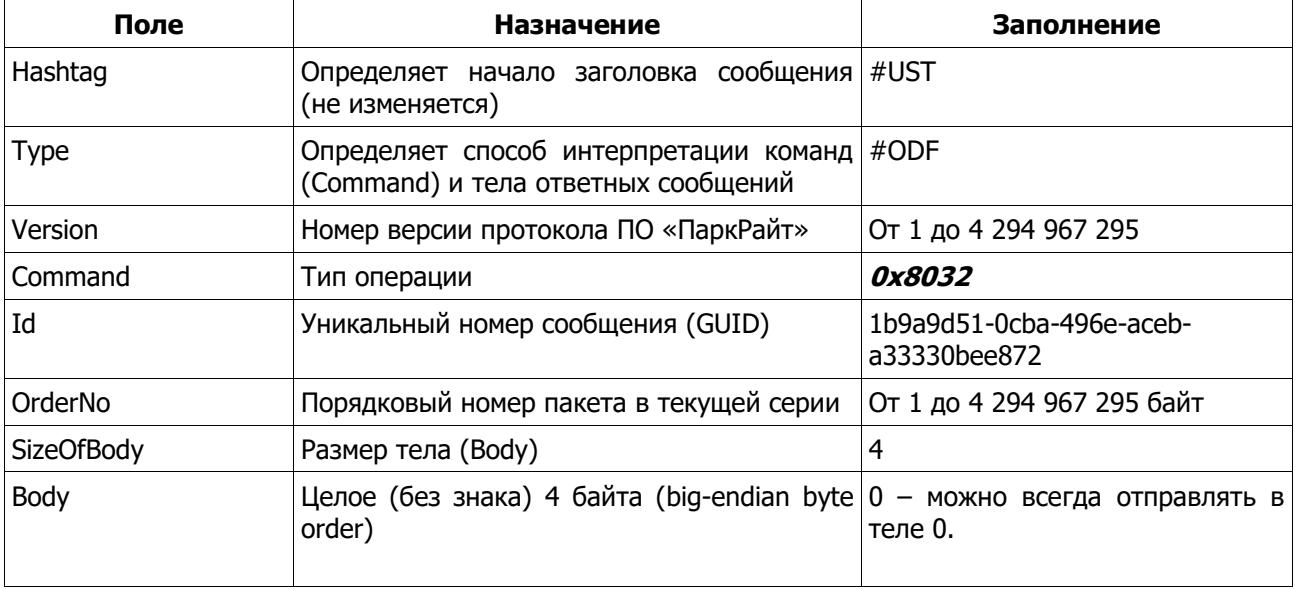

Данная команда является запросом на получение Сервером от мобильного комплекса Списка зон контроля, который на нем загружен и работает.

# <span id="page-8-1"></span>Структура XML (список зон контроля).

Ниже описаны теги и ключи XML, которые могут входить в состав тела (body) сообщения с командой PR AREA DATA (Command = 0x8031)

Красным цветом выделены тэги обязательные для заполнения.

Синим цветом указаны тэги, которые заполняются в зависимости от контекста и необходимости согласно описанию для каждого из них.

# Ter <RTODF>

<span id="page-8-2"></span>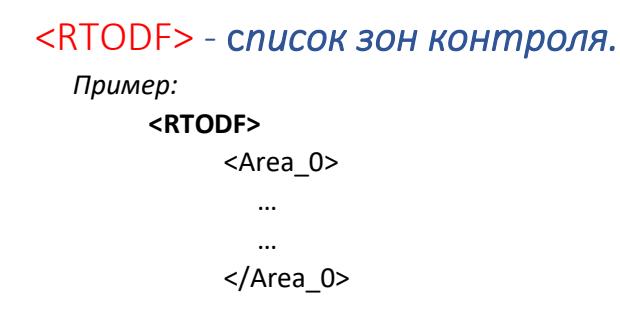

```
<Area_1>
         …
         …
      </Area 1>
</ RTODF >
```
# Вложенные теги внутри **<RTODF<sup>&</sup>gt;**

#### <span id="page-9-0"></span><Version> - версия редакции Списка зон контроля.

*При формировании Списка зон контроля, должен быть заполнен тег с текущей версией данного списка зон. Данное значение будет использоваться для проверки актуальности загруженных зон на комплексе.*

*Данное значение может формироваться из даты и времени, с точностью до миллисекунд, времени последних изменений этого списка на Сервере обновления. Пример:*

*<Version>20240125133700999</Version>*

### <span id="page-9-1"></span><Area\_N> - *зона контроля.*

*Внутри данного тэга указываются настройки зоны контроля, где* N *порядковый номер зоны контроля. Возможные значения от 0 до 9999.*

*Пример:*

**<Area\_0>**  … … **</Area\_0>**

# Вложенные теги внутри **<RTODF> - <Area\_N>**

<span id="page-9-2"></span><ID> *- уникальный идентификатор зоны (GUID)* 

*Пример:*

**<ID>6450bda0-0d64-4b12-859f-cfea34d46362</ID>**

## <span id="page-9-3"></span><EditorName> - *описатель имени администратора, который произвел последние изменения зоны контроля.*

*Значение данного параметра отражает описатель имени администратора, который произвел последние изменения в зоне контроля <Area\_N>.*

*Зона контроля может создаваться и изменяться как администратором непосредственно в ПО мобильного комплекса, так и администратором на Сервере обновления.*

*В случае, если изменения зоны произведены на комплексе, то сохраняется описатель имени администратора, сохраненного на мобильном комплексе.*

*В случае, если изменения зоны произведены на Сервере, то необходимо сохранять информацию описателя имени администратора, который сохранен на Сервере.*

*Пример:*

**<EditorName>Administrator</EditorName>**

# <span id="page-10-0"></span><EditorLogin> - *имя администратора (логин), который произвел последние изменения зоны контроля.*

*Значение данного параметра отражает имя администратора(логин), который произвел последние изменения в зоне контроля <Area\_N>.*

*Зона контроля может создаваться и изменяться как администратором непосредственно в ПО мобильного комплекса, так и администратором на Сервере обновления.*

*В случае, если изменения зоны произведены на комплексе, то сохраняется имя* 

*администратора(логин), сохраненного на мобильном комплексе.*

*В случае, если изменения зоны произведены на Сервере, то необходимо сохранять информацию об имени(логин) администратора, который сохранен на Сервере.*

*Пример:*

#### **<EditorLogin>Admin</EditorLogin>**

#### <span id="page-10-1"></span><EditingData> - *дата и время последнего изменения зоны контроля.*

Значение данного параметра отражает дату и время последнего изменения зоны контроля *<Area\_N>.*

*Пример:*

#### **<EditingData>29.01.2024 15:44:44</EditingData>**

#### <span id="page-10-2"></span><Name> *- описатель зоны контроля.*

*Значение данного параметра будет отображаться в названии данной зоны контроля в списке зон контроля на Комплексе. Данное значение не передается на штамп формируемых фотовидеоматериалов.*

*Пример:*

#### **<Name>г. Москва, ул. Буженинова</Name>**

#### <span id="page-10-3"></span><Number> - номер зоны контроля.

*Целочисленный идентификатор, который помещается в состав передаваемых метаданных фиксаций ГРЗ, зафиксированных в зоне контроля. Может использоваться как дополнительный признак для администрирования фиксаций в центре обработки данных. Возможные значения от 0 до 3 257 940 200*

*Значение по умолчанию: 0.* 

*Пример:*

#### **<Number>40005</Number>**

#### <span id="page-10-4"></span><RoadType> - «тип» дороги.

*Идентификатор дороги, на которой расположена зона контроля <Area\_N>. Возможные значения: 0 – простая дорога, 1 - для автомобилей, 2 – автомагистраль Данный параметр можно использовать для дополнительного администрирования зоны контроля. На практике, если это не требуется, то можно всегда присваивать значение 0. Значение по умолчанию: 0* 

*Пример:*

#### **<RoadType>0</RoadType>**

#### <span id="page-10-5"></span><Road> - название дороги.

*Текстовый идентификатор, который помещается в состав передаваемых метаданных фиксаций ГРЗ, зафиксированных в зоне контроля. Может использоваться как дополнительный признак для администрирования фиксаций в центре обработки данных. Значение по умолчанию: «пусто»*

*Пример:*

**<Road>М8 Холмогоры</Road>**

#### <span id="page-11-0"></span><Rem> - примечание для параметра <Road>.

*Текстовый идентификатор, который помещается в состав передаваемых метаданных фиксаций ГРЗ, зафиксированных в зоне контроля. Может использоваться как дополнительный признак для администрирования фиксаций в центре обработки данных.*

*Значение по умолчанию: «пусто»*

### *Пример:*

#### **<Rem>Автодорога</Rem>**

#### <span id="page-11-1"></span><UseArea> - признак включения работы по зоне *<Area\_N>*.

*Параметр включает, либо отключает работу по зоне контроля <Area\_N>. Возможные значения: true – работать по зоне, false – не работать по зоне. Значение по умолчанию:* true

*Пример:*

#### **<UseArea>true</UseArea>**

#### <span id="page-11-6"></span><span id="page-11-2"></span><UseVideo> - признак формирования видеоролика при проезде по зоне контроля.

*Параметр включает, либо отключает* запись видеокадров при проезде по зоне контроля *<Area\_N>, которые будут отправляться в центр обработки данных и могут использоваться как дополнительный доказательный материал.*

*В большинстве случаев имеет смысл использовать только при администрировании нарушений парковки. Для зон контроля скоростного режима рекомендуется отключать формирования видеоролика для экономии передаваемого траффика на сервер приема данных. Возможные значения: true – формировать видео, false – не формировать видео Значение по умолчанию:* true

*Пример:*

#### **<UseVideo>true</UseVideo>**

#### <span id="page-11-3"></span><UseCourse> - признак использования курса для определения нахождения в зоне контроля.

*Параметр включает, либо отключает признак использования курса для принятия решения о нахождении в зоне контроля <Area\_N>.*

*В большинстве случаев имеет смысл использовать данный признак.*

*Возможные значения: true – работать, false – не работать*

*Значение по умолчанию:* true

*Пример:*

#### **<UseCourse>true</UseCourse>**

# <span id="page-11-4"></span><MainViolation> - код нарушения/тип зоны контроля при фиксации ТС в зоне контроля <Area\_N>.

*Указанный код определяет тип нарушения, который будет определяться в зоне контроля <Area\_N>.*

*Если зона контроля обозначена дорожным знаком без дополнительных табличек, то достаточно указать код только в этом теге. При наличии дополнительной таблички необходимо указать требуемое значение в теге <AddsViolation> (см. ниже) Возможные значения: см. Приложение №1*

*Пример:*

**<MainViolation>402</MainViolation>**

#### <span id="page-11-5"></span><AddsViolation> - код дополнительной таблички для нарушения.

*При наличии дополнительной таблички у дорожного знака, которому соответствует зона контроля <Area\_N>, необходимо указать требуемое значение.*

*Список возможных значений: см. Приложение №1*

*Значение по умолчанию: 0*

*Пример:*

#### **<AddsViolation>11</AddsViolation>**

## <span id="page-12-0"></span><SelfFreeTime> - признак использования «собственного» времени контроля в парковочной зоне.

*Данный признак может быть использован только для парковочных зон контроля (платная парковка либо запрещенная стоянка\остановка).*

*В общих настройках Комплекса есть два параметра значения времени. Один из них используется для определения нарушений для всех запрещенных зон контроля [\(коды с 402 по](#page-20-4)  [417](#page-20-4)) из Списка зон, а второй – для определения нарушения для всех зон с типом платной парковки [\(код 401](#page-20-4)). Эти настройки задаются Администратором комплекса и обычно имеют значение 5 мин., для «запрещенных» зон и 15 мин. для «платных» зон контроля. В случае, если для какой либо зоны требуется указать отдельное («собственное») время контроля, то для этого и используется данный признак («*SelfFreeTime*») в паре с тегом*  <FreeTime> *(см. ниже).* 

Возможные значения: true – использовать признак, false – не использовать признак *Значение по умолчанию:* false

*Пример:*

#### **<SelfFreeTime>true</SelfFreeTime>**

### <span id="page-12-1"></span><FreeTime> - значение «собственного» времени контроля в парковочной зоне (мин).

*Если зона контроля является зоной платной парковки ([код 401](#page-20-4))., то данное время указывает период бесплатного времени парковки.* 

*Если же зона является зоной запрещенной стоянки\остановки ([коды с 402 по 417](#page-20-4)), то данное время указывает на период, в течении которого не будет фиксироваться нарушение, а по истечении которого, при последующей фиксации ТС, нарушение будет сформировано Комплексом.*

*Возможные значения: от 1 до 1440 Значение по умолчанию:* 5

*Пример:*

#### **<FreeTime>5</FreeTime>**

#### <span id="page-12-2"></span><UseCombine> - признак использования двух камер для определения нарушения.

*Для определения нарушений движения ТС по:*

*- полосе маршрутного транспорта;*

- *- по обочине;*
- *- выезд на полосу встречного движения;*
- *- по тротуару;*
- *- по пешеходной дорожке;*

*желательно использовать алгоритм выявления нарушения с помощью двух камер. ТС нарушителя должно последовательно зафиксироваться сначала на одной камер, а потом на второй. Тем самым достигается наилучший доказательный материал.*

*Возможные значения: true – использовать признак, false – не использовать признак. Значение по умолчанию: false.*

*Пример:*

#### **<UseCombine>false</UseCombine>**

#### <span id="page-13-0"></span><Combine1> - номер канала первоначальной фиксации.

*При активации признака <UseCombine> указывается номер канала, на котором потенциальный нарушитель должен появиться первоначально. Обычно это видеоканалы, которые контролируют заднюю полусферу патрульного автомобиля (3-й и 4-й) Возможные значения: 1 - 6* 

*Пример:*

### **<Combine1>3</Combine1>**

#### <span id="page-13-1"></span><Combine2> - номер канала итоговой фиксации.

*При активации признака <UseCombine> указывается номер канала, на котором потенциальный нарушитель должен появиться для итоговой фиксации нарушения после того, как он был зафиксирован на канале указанном в <Combine1>. Обычно это видеоканалы, которые контролируют переднюю полусферу патрульного автомобиля (1-й и 2-й) Возможные значения: 1 - 6* 

*Пример:*

#### **<Combine2>2</Combine2>**

#### <span id="page-13-2"></span><CNNObjects> - признак включения проверки не горящих фар.

*Признак включения функции проверки не горящих фар для ТС, зафиксированных в зоне контроля <Area\_N>.*

*Возможные значения: true – включить проверку, false – отключить проверку Значение по умолчанию: false*

*Пример:*

#### **<CNNObjects>false</CNNObjects>**

### <span id="page-13-3"></span><InZone\_0> - признак включения функции определения нарушений скоростного режима для ПОПУТНЫХ ТС в зоне контроля.

*Если зона контроля <Area\_N> работает на видеоканале, который измеряет скорость ТС и данная зона контроля имеет тип «Зона контроля» (код 9001) или «Полоса встречного движения» (код 101) (для тега <MainViolation>), то в данной зоне контроля возможно фиксировать нарушения скоростного режима. Обычно видеоканал, который измеряет скорость ТС относится к видеоблоку с тегом* <Block\_0>*.*

*Возможные значения: true – фиксировать, false – не фиксировать*

*Значение по умолчанию: false*

*Пример:*

#### **<InZone\_0>true</InZone\_0>**

## <span id="page-13-4"></span><VehicleTypeMode\_0> - признак включения функции определения нарушений скоростного режима для ПОПУТНЫХ ТС с учетом функции определения типа ТС.

*При включении данного признака, принятие решения о нарушении скоростного режима попутных ТС осуществляется с учетом допустимой скорости движения для каждого из типов ТС (грузовой, легковой, автобус). Значения допустимой скорости для каждого типа задается в тегах <Limit\_0>, <LimitA\_0>, <LimitG\_0>.*

*Возможные значения: 1 – включить признак, 0 – не включать признак.*

*Значение по умолчанию: 0*

*Пример:*

**<VehicleTypeMode\_0>1</VehicleTypeMode\_0>** 

#### <span id="page-14-0"></span><Limit\_0> - ограничение скорости для ПОПУТНЫХ ТС (км/ч).

*Если <VehicleTypeMode\_0>0</VehicleTypeMode\_0>, то значение, указанное в данном параметре, является общим ограничением скорости для всех попутных ТС, иначе оно будет ограничением скорости для легковых попутных ТС.*

*Возможные значения: 5 – 200*

*Значение по умолчанию: 5*

*Пример:*

**<Limit\_0>90</Limit \_0>**

## <span id="page-14-1"></span><LimitA\_0> - ограничение скорости для ПОПУТНЫХ ТС, классифицированных с типом «автобус» (км/ч).

*Значение указанное в данном параметре учитывается в случае, если включен признак определения нарушений скоростного режима для попутных ТС с учетом функции определения типа ТС <VehicleTypeMode\_0>1</VehicleTypeMode\_0> Возможные значения: 5 – 200*

*Значение по умолчанию: 5*

*Пример:*

**<LimitA\_0>90</LimitA \_0>** 

### <span id="page-14-2"></span><LimitG\_0> - ограничение скорости для ПОПУТНЫХ ТС, классифицированных с типом «грузовик» (км/ч).

*Значение указанное в данном параметре учитывается в случае, если включен признак определения нарушений скоростного режима для попутных ТС с учетом функции определения типа ТС <VehicleTypeMode\_0>1</VehicleTypeMode\_0>*

*Возможные значения: 5 – 200*

*Значение по умолчанию: 5*

*Пример:*

**<LimitG\_0>70</LimitG \_0>** 

# <span id="page-14-3"></span><InZone 1> - признак включения функции определения нарушений скоростного режима для ВСТРЕЧНЫХ ТС в зоне контроля.

*Если зона контроля <Area\_N> работает на видеоканале, который измеряет скорость ТС и данная зона контроля имеет тип «Зона контроля» (код [9001\)](#page-20-4) или «Полоса встречного движения» [\(код](#page-20-4) 101) (для тега <MainViolation>), то в данной зоне контроля возможно фиксировать нарушения скоростного режима. Обычно видеоканал, который измеряет скорость ТС относится к видеоблоку с тегом* <Block\_0>*.*

*Возможные значения: true – фиксировать, false – не фиксировать Значение по умолчанию: false*

*Пример:*

#### **<InZone\_1>true</InZone\_1>**

# <span id="page-14-4"></span><VehicleTypeMode\_1> - признак включения функции определения нарушений скоростного режима для ВСТРЕЧНЫХ ТС с учетом функции определения типа ТС.

*При включении данного признака, принятие решения о нарушении скоростного режима встречных ТС осуществляется с учетом допустимой скорости движения для каждого из типов ТС (грузовой, легковой, автобус). Значения допустимой скорости для каждого типа задается в тегах <Limit\_1>, <LimitA\_1>, <LimitG\_1>.*

*Возможные значения: 1 – включить признак, 0 – не включать признак.*

*Значение по умолчанию: 0*

*Пример:*

#### **<VehicleTypeMode\_1>1</VehicleTypeMode\_1>**

#### <span id="page-15-0"></span><Limit\_1> - ограничение скорости для ВСТРЕЧНЫХ ТС (км/ч).

*Если <VehicleTypeMode\_1>0</VehicleTypeMode\_1>, то значение, указанное в данном параметре, является общим ограничением скорости для всех встречных ТС, иначе оно будет ограничением скорости для легковых встречных ТС.*

*Возможные значения: 5 – 200* 

*Значение по умолчанию: 5*

*Пример:*

**<Limit\_1>90</Limit \_1>** 

### <span id="page-15-1"></span><LimitA\_1> - ограничение скорости для ВСТРЕЧНЫХ ТС, классифицированных с типом «автобус» (км/ч).

*Значение указанное в данном параметре учитывается в случае, если включен признак определения нарушений скоростного режима для встречных ТС с учетом функции определения типа ТС <VehicleTypeMode\_1>1</VehicleTypeMode\_1>*

*Возможные значения: 5 – 200*

*Значение по умолчанию: 5*

*Пример:*

**<LimitA\_1>90</LimitA \_1>** 

## <span id="page-15-2"></span><LimitG\_1> ограничение скорости для ВСТРЕЧНЫХ ТС, классифицированных с типом «грузовик» (км/ч).

*Значение указанное в данном параметре учитывается в случае, если включен признак определения нарушений скоростного режима для встречных ТС с учетом функции определения типа ТС <VehicleTypeMode\_1>1</VehicleTypeMode\_1>*

*Возможные значения: 5 – 200*

*Значение по умолчанию: 5*

*Пример:*

**<LimitG\_1>70</LimitG \_1>**

## <span id="page-15-3"></span> $\leq$ Block N> - видеоканал, на котором будет выполняться работа по зоне контроля, где N – индекс видеоканала от 0 до 5.

*Логика настроенной зоны контроля может выполняться как на одном, так и на нескольких видеоканалах.* 

*Типовое соответствие индексов видеоканалов (камер) и логического применения зон контроля описано в Приложении №2.*

*Возможные значения: true – работа по зоне включена, false – работа по зоне отключена Значение по умолчанию: false*

*Пример:*

**<Block\_0>false</Block\_0> <Block\_1>true</Block\_1> <Block\_2>true</Block\_2> <Block\_3>false</Block\_3>** 

**<Block\_4>false</Block\_4>** 

**<Block\_5>false</Block\_5>** 

# <span id="page-16-0"></span><DirectionType> - учитывать направление движения, зафиксированных ТС при работе по зоне контроля.

*Данный признак указывает для какого направления движения зафиксированных ТС необходимо выполнять логику текущей зоны контроля. В большинстве случаев необходимо работать как по приближающимся, так и по удаляющимся ТС. Но, например, при фиксации нарушений выезда на полосу встречного движения необходимо указывать признак «попутное движение». Возможные значения: 0 – любое направление, 1-попутное направление, 2-встречное направление*

*Значение по умолчанию: 0*

*Пример:*

**<DirectionType>0</DirectionType>**

#### <span id="page-16-1"></span><Week N> - работа по зоне контроля в определённый день недели.

*Для выполнения логики работы по зоне контроля в определенный день недели необходимо указать соответствующий индекс N. Отсчет начинается с 0, что соответствует дню недели «воскресенье».* 

*Возможные значения: 1 – работать, 0 – не работать*

*Значение по умолчанию: 1*

*Пример (работа по зоне контроля активна только по будням):*

```
<Week_0>0</Week_0> 
<Week_1>1</Week_1> 
<Week_2>1</Week_2> 
<Week_3>1</Week_3> 
<Week_4>1</Week_4> 
<Week_5>1</Week_5> 
<Week_6>0</Week_6>
```
<span id="page-16-2"></span><UseTime> - признак использования определенного времени активности зоны контроля. *Для выполнения логики работы по зоне контроля в определенное время необходимо активировать данный признак. Это может быть необходимо, когда зона контроля имеет дополнительную табличку с указанием времени действия ограничения по ней. Возможные значения: true – включить признак, false – не включать признак. Значение по умолчанию: false Пример:*

**<UseTime>true</UseTime>**

#### <span id="page-16-3"></span><TimeB> - начало интервала времени активности зоны контроля.

*При включении признака использования определенного времени активности зоны контроля <UseTime>true</UseTime>, необходимо указать время начала интервала. Возможные значения: от 00:00:00.000 до 23:59:59.999 Значение по умолчанию: 00:00:00.000*

*Пример:*

**<TimeB>00:00:00.000</TimeB>**

#### <span id="page-16-4"></span><TimeE> - конец интервала времени активности зоны контроля.

*При включении признака использования определенного времени активности зоны контроля <UseTime>true</UseTime>, необходимо указать время конца интервала. Возможные значения: от 00:00:00.000 до 23:59:59.999 Значение по умолчанию: 23:59:59.999 Пример:*

**<TimeE>23:59:59.999</TimeE>**

#### <span id="page-17-0"></span><SwapB> - начало интервала времени предназначенного для перестановки ТС.

*Данная настройка используется для зон контроля с типом «Стоянка по четным дням запрещена» (код 403) или «Стоянка по нечетным дням запрещена» (код 404). При одновременном применении знаков «Стоянка по четным дням запрещена» и «Стоянка по нечетным дням запрещена» на противоположных сторонах проезжей части используется период времени перестановки транспортного средства с 21 часа до 24 часов, на противоположную часть дороги. В указанный промежуток времени зона контроля становится не активной.*

*Возможные значения: от 00:00:00.000 до 23:59:59.999 Значение по умолчанию: 21:00:00.000 Пример:*

#### **<SwapB>21:00:00.000</SwapB>**

#### <span id="page-17-1"></span><SwapE> - конец интервала времени предназначенного для перестановки ТС.

*Данная настройка используется для зон контроля с типом «Стоянка по четным дням запрещена» (код 403) или «Стоянка по нечетным дням запрещена» (код 404). При одновременном применении знаков «Стоянка по четным дням запрещена» и «Стоянка по нечетным дням запрещена» на противоположных сторонах проезжей части используется период времени перестановки транспортного средства с 21 часа до 24 часов, на противоположную часть дороги. В указанный промежуток времени зона контроля становится не активной.*

*Возможные значения: от 00:00:00.000 до 23:59:59.999 Значение по умолчанию: 23:59:59.999 Пример:*

#### **<SwapE>***23:59:59.999***</SwapE>**

#### <span id="page-17-2"></span><Track\_N> - адрес зоны контроля <Area\_N>.

*Зона контроля <Area\_N> всегда должна состоять хотя бы из одного адреса. При этом она может состоять из последовательности нескольких адресов <Track\_N>, где N – это порядковый номер каждого адреса.*

*Зона контроля <Area\_N> - это зона действия дорожного знака, внутри которого м.б. один или несколько физических домов (адресов).*

*В зависимости от того, требуется ли, чтобы описатель каждого адреса внутри зоны действия знака отображался на штампе фотоматериала или же достаточно отображать описатель из промежутка от первого адреса до последнего, производится создание отдельных адресов <Track\_N>. По сути, это основная причина для того, чтобы «разбивать» зону контроля <Area\_N> на несколько адресов <Track\_N>. Т.к. именно из тега <Name> (см.ниже) каждого адреса берется описатель, как место фиксации ТС, при проезде по данным координатам зоны контроля.*

*Возможные значения: от 0 до 100 Значение по умолчанию: 0 Пример:*

> **<Track\_0> … … </Track\_0> <Track\_1> … … </Track\_1>**

> > 18

# Вложенные теги внутри **<RTODF> - <Area\_N> - <Track\_N>**

<span id="page-18-0"></span><ID> *- уникальный идентификатор адреса зоны (GUID).*  Пример:

### **<ID>83e8486e-7e08-48a3-89bc-874d532319e9</ID>**

#### <span id="page-18-1"></span><Number> *- номер адреса зоны контроля.*

*Целочисленный идентификатор, который помещается в состав передаваемых метаданных фиксаций ГРЗ, зафиксированных в зоне контроля. Может использоваться как дополнительный признак для администрирования фиксаций в центре обработки данных.*

*Возможные значения от 0 до 3 257 940 200*

*Значение по умолчанию: 0.* 

*Пример:*

#### **<Number>203</Number>**

#### <span id="page-18-2"></span><Name> *- описатель адреса зоны контроля.*

*Значение данного параметра будет помещаться в метаданные как место фиксации ТС и выводиться на штамп формируемых фото-видеоматериалов. Возможные значения: от 0 до 206 символов Значение по умолчанию: <пусто>*

*Пример:*

#### **<Name>г. Москва, ул. Буженинова, от д. 30 стр. 2 до д. 36</Name>**

### <span id="page-18-3"></span><Same> *- описатель направления движения для ПОПУТНЫХ ТС, зафиксированных в адресе зоны контроля.*

Значение данного параметра может быть использовано для дополнительного уточнения по месту фиксации ТС, зафиксированных в попутном направлении движения. Информация передается в состав метаданных фиксации, а также может быть выведена на штамп формируемых фотовидеоматериалов.

Возможные значения: от 0 до 233 символов

Значение по умолчанию: <пусто>

Пример:

#### **<Same>в сторону ул. Максима Горького</Same>**

<span id="page-18-4"></span><Opps> *- описатель направления движения для ВСТРЕЧНЫХ ТС, зафиксированных в адресе зоны контроля.* 

*Значение данного параметра может быть использовано для дополнительного уточнения по месту фиксации ТС, зафиксированных в попутном направлении движения. Информация передается в состав метаданных фиксации, а также может быть выведена на штамп формируемых фото-видеоматериалов.*

*Возможные значения: от 0 до 233 символов*

*Значение по умолчанию: <пусто>*

*Пример:*

**<Opps>в сторону ул. 9-го мая</Opps>**

#### <span id="page-19-0"></span><CarPlaceLimit> *- число парковочных мест.*

*Значение данного параметра необходимо для того, чтобы комплекс, при необходимости, мог отправлять на сервер мониторинга количество свободных мест внутри адреса парковочной зоны контроля (код 401) Возможные значения: от 0 до 3 567 587 327 Значение по умолчанию: 0 Пример:*

#### **<CarPlaceLimit>10</CarPlaceLimit>**

<span id="page-19-1"></span><UseMileage> *- признак добавления к описателю адреса зоны контроля значения километража. Чаще всего данная настройка используется для протяженных зон контроля на загородных трассах или шоссе. В случае, если для доказательной базы требуется указать номер километра с точностью до сотни метров. В таком случае для начальной точки адреса нужно указать начальное значение в километрах с точностью до сотни метров (тег <Mileage>). И в зависимости от того какое значение параметра используется для тега <UseMileage> комплекс автоматически будет рассчитывать километраж и добавлять его в метаданные как место фиксации, а также выводить на штамп формируемых фото-видеоматериалов. Возможные значения: 0 – выключено, 1 – увеличивать, 2 – уменьшать Значение по умолчанию: 0 Пример:*

#### **<UseMileage>1</UseMileage>**

#### <span id="page-19-2"></span><Mileage> *- значение километража (метры).*

*Необходимо указать значение километража с точностью до сотни метров для начальной точки адреса зоны контроля. Возможные значения: от 0 до 10000 Значение по умолчанию: 0 Пример:* **<Mileage>10100</Mileage>**

#### <span id="page-19-3"></span><Point\_N> *- «базовая» точка адреса зоны контроля.*

*Адрес зон контроля состоит из одной или более «базовых» точек (тег «Base» см. ниже). Каждая точка содержит навигационную координату места своего расположения. N – это порядковый номер точки, начинающийся с 0.*

*К «базовой» точке относятся точки «начала», «конца» адреса зоны контроля, а также точка(-и), которая является «переломной», после которой значительно меняется направление линии трека между соседними «базовыми» точками.*

*Количество «переломных» точек должно быть необходимым и достаточным для корректного построения последовательности навигационных точек, которые будут составлять трек адреса зоны контроля.*

*«Базовые» точки обязательно должны передаваться в последовательности от «начальной» точки к «конечной». Это необходимо для корректного определения Комплексом направления(курса) движения для осуществления контроля по адресу зоны. Текущий курс движения патрульного автомобиля учитывается и сравнивается с курсом адреса зоны контроля при принятии решения о том, нужно ли выполнять функционал в конкретной зоне или нет.* 

*Пример:*

**<Point\_0>**

**…**

**… </Point\_0> <Point\_1> … … </Point\_1>**

# Вложенные теги внутри **<RTODF>-<Area\_N>-<Track\_N>-<Point\_N>**

<span id="page-20-0"></span><ID> - уникальный идентификатор точки (GUID)

Пример:

**<ID>a8c3f787-070e-4d69-b1d8-7735f1e6fee2</ID>**

<span id="page-20-1"></span><Base> - признак «базовой» точки.

При формировании файла с зонами контроля данный параметр **должен всегда** иметь значение **«true»**.

Обязательное значение: true

Пример:

**<Base>true</Base>**

<span id="page-20-2"></span><Latitude> - значение широты для точки адреса зоны контроля (десятичные градусы). *Значение параметра необходимо указывать в формате десятичных градусов вида DD.DDDDD Пример:*

**<Latitude>55.793160</Latitude>**

<span id="page-20-3"></span><Longitude> - значение долготы для точки адреса зоны контроля (десятичные градусы). *Значение параметра необходимо указывать в формате десятичных градусов вида DD.DDDDD Пример:*

<span id="page-20-4"></span>**<Longitude>37.709756</Longitude>**

# Приложение №1. Список кодов для типов зон контроля

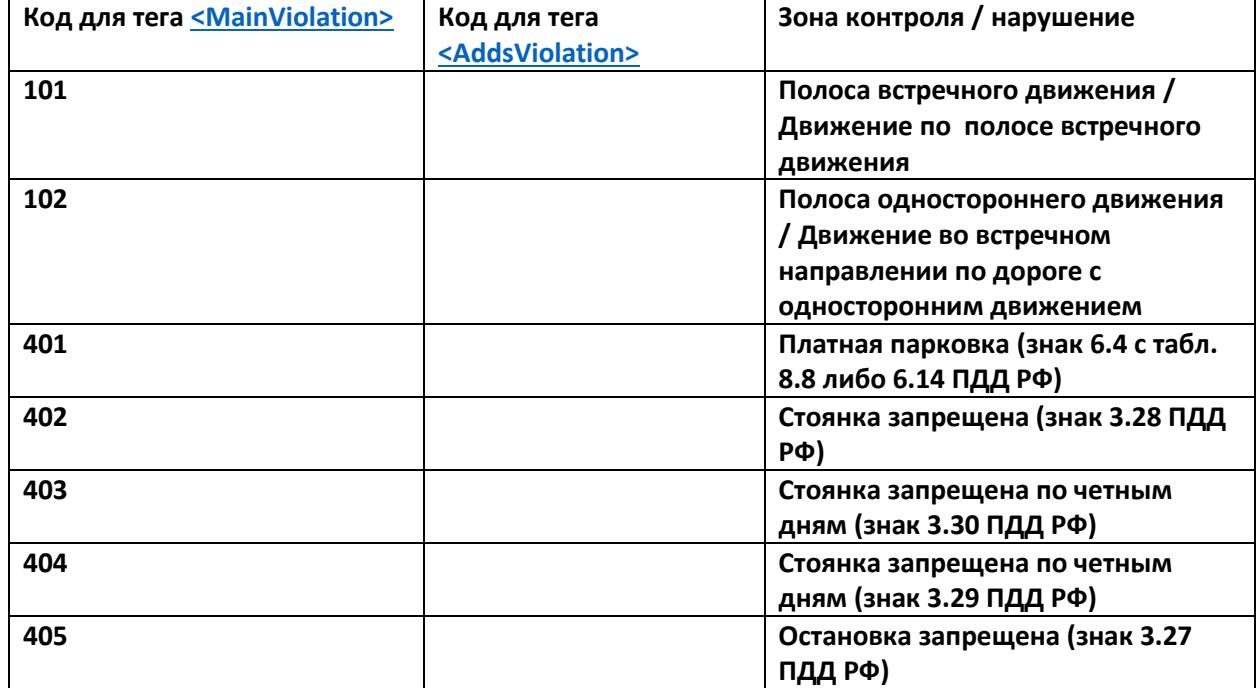

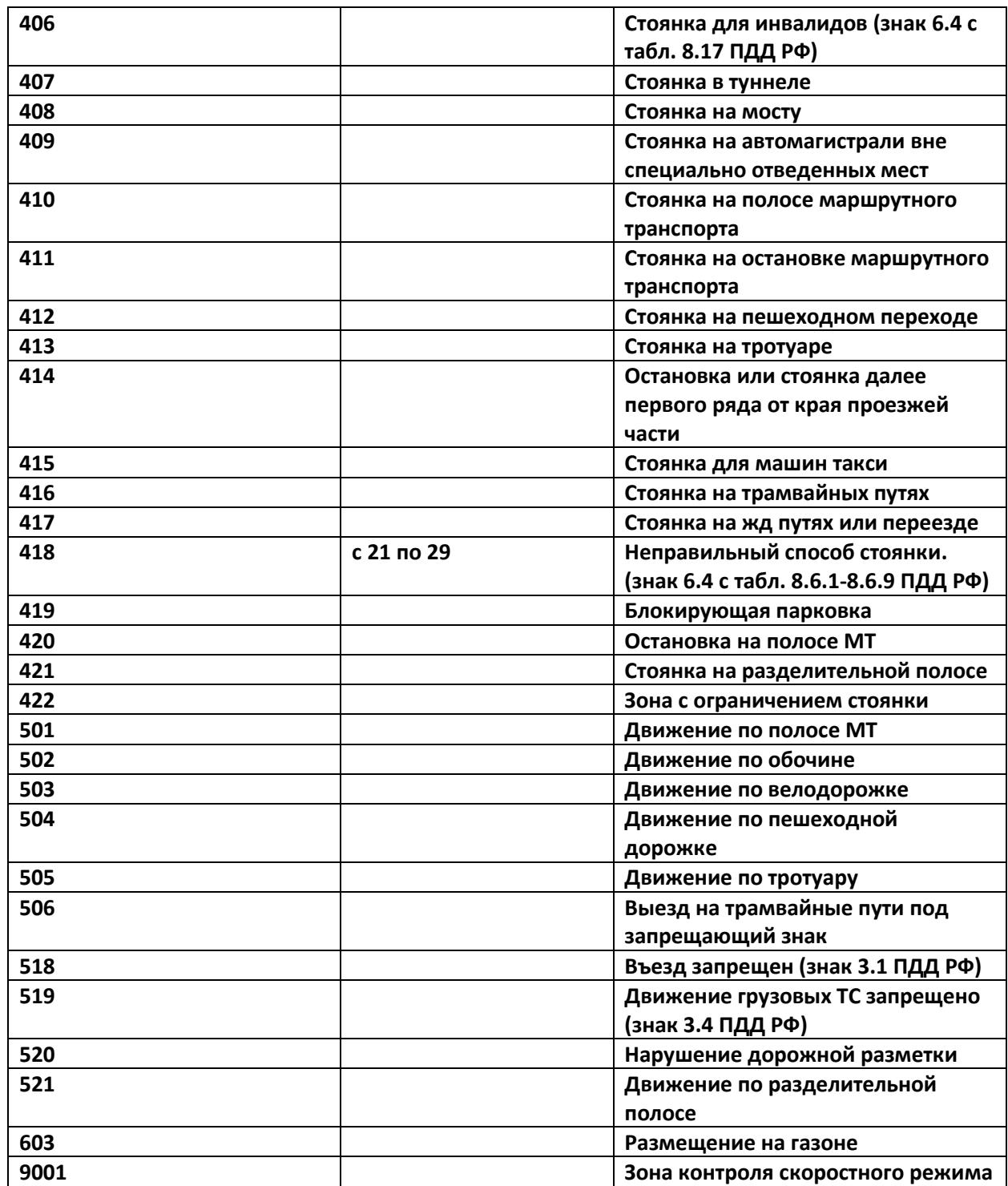